# State of New Hampshire

# Department of Safety

Division of Fire Standards and Training & Emergency Medical Services Richard M. Flynn Fire Academy 98 Smokey Bear Boulevard, Concord, New Hampshire Mailing Address: 33 Hazen Drive, Concord, New Hampshire 03305-0002

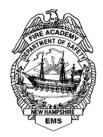

Robert L. Quinn Commissioner Perry E. Plummer and Richard C. Bailey, Jr. Assistant Commissioners

### Deborah A. Pendergast Director

## Immunization Education

The CDC has free interactive, web-based immunization training called, <u>You Call The</u> <u>Shots</u>. These are regularly updated recommendations and guidelines for vaccine practice. The training consists of a series of modules that discuss vaccine-preventable diseases. These modules are:

- 1. Understanding the Basics: General Best Practice Guidelines on Immunization
- 2. Diphtheria, Tetanus, and Pertussis (DTaP)
- 3. Polio
- 4. Haemophilus Influenza type b (Hib)
- 5. Influenza
- 6. Hepatitis A
- 7. MMR
- 8. Human Papillomavirus
- 9. Tetanus, Diphtheria, and Pertussis (Tdap)
- 10. Vaccine Storage and Hndling
- 11. Hepatitis B
- 12. Meningococcal
- 13. Varicella
- 14. Rotavirus
- 15. Pneumococcal
- 16. Vaccine For Children (VFC)
- 17. Shingles (Herpes Zoster)
- 18. Vaccine Administration

Attached you will find directions from the CDC with a link to their Training and Continuing Education Online (TCEO) page. Place You Call The Shots in the search to find these modules.

# NCIRD Continuing Education (CE)—Step-By-Step Guide

1. After completing a course, login or create a new account on TCEO (www.cdc.gov/GetCE).

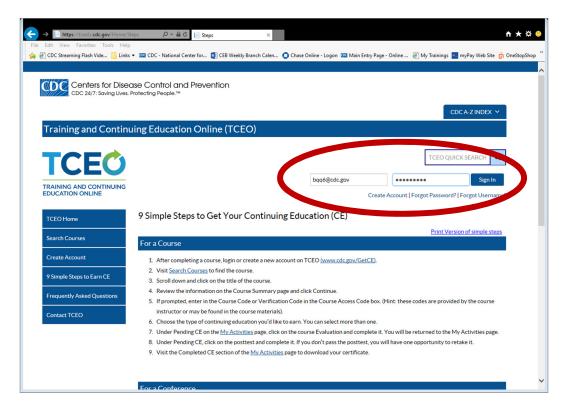

2. Visit <u>Search Courses</u> to find the course. You can use keywords or course numbers. Matching courses will be listed below the search fields.

| https://tceols.cdc.gov/Course/Search | h 🔎 🗧 🖒 📔 Course                                                                                                    | Search ×                                                                                                    |                                                 | th ★ \$   |
|--------------------------------------|----------------------------------------------------------------------------------------------------|----------------------------------------------------------------------------------------------------|-------------------------------------------------|-----------|
| Edit View Facebook                   | National Center for 👔                                                                                                    | ] CEB Weekly Branch Calen 🧿 Chase Online - Logon 🔤 Main Entry Page - Online 🧃 N                                                                                                    | /ly Trainings 🔤 myPay Web Site 🏾 🤅              | OneStopSł |
| Search Courses                       | Se ch Browse                                                                                                    |                                                                                                    |                                                 |           |
| Artivities                           | Lice at least one of the follow                                                                                              | ing search options. Scroll down for search results.                                                                                                    |                                                 |           |
| Manage Account                       | Ose at least one of the follow                                                                                               | ing search options. Scroll downton Search results.                                                                                                    |                                                 |           |
| Transcripts & Certificates           | Topic/keyword/course numb                                                                                                    | influenzae                                                                                                    |                                                 |           |
| 9 Simple Steps to Earn CE            | CE type:                                                                                                    | Any-                                                                                                    |                                                 |           |
| Frequently Asked Questions           | Date of conference/live even                                                                                                 | t: -Any-                                                                                                    |                                                 |           |
| Contact TCEO                         | Search                                                                                                    |                                                                                                    |                                                 |           |
|                                      |                                                                                                    |                                                                                                    |                                                 |           |
|                                      | title, or course number.                                                                                                    | ourses at the top (in order by start date). Click on the column headers in the table to sort resu                                                                                                    | Its by course type, course                      |           |
|                                      |                                                                                                    | ss code                                                                                                    | Its by course type, course                      |           |
|                                      | title, or course number.                                                                                                    | ss code                                                                                                    |                                                 |           |
|                                      | title, or course number.                                                                                                    | ss code                                                                                                    | esults per page 50 20 10 5                      |           |
|                                      | title, or course number.<br>title, or course number.<br>requires course acce<br>Total results: 2<br>Course Type<br>Recurring | ss code n Course Title and Description G Epidemiology and Prevention of Vaccine-Preventable Diseases - Morgantown,                                                                                                    | esults per page 5020105<br><u>Course Number</u> |           |
|                                      | title, or course number.<br>title, or course number.<br>requires course acce<br>Total results: 2<br>Course Type<br>Recurring | ss code                                                                                                    | esults per page 5020105<br><u>Course Number</u> |           |
|                                      | title, or course number.<br>P = requires course acce<br>Total results: 2<br>Course Type<br>Recurring<br>Program              | ss code    Course Title and Description  Course Title and Description  Ebidemiology and Prevention of Vaccine-Preventable Diseases - Morgantown,  WV - April 10-11.2018  This live two-day course provides a comprehensive review of immunization, vaccine- preventable diseas | esults per page 5020105<br><u>Course Number</u> |           |

3. Scroll down and click on the title of the course.

| Transcripts & Certificates 9 Simple Steps to Earn CE Frequently Asked Questions Contact TCEO | Topic/keyword/cours<br>CE type:<br>Date of conference/li<br>Search                                      | e event:                                                                                                    |
|----------------------------------------------------------------------------------------------|----------------------------------------------------------------------------------------------------|----------------------------------------------------------------------------------------------------|
|                                                                                              | Results present the n<br>title, or course numbe<br>P = requires cour<br>Total results: 2<br>Course Type |                                                                                                    |
|                                                                                              | Recurring<br>Program 🦨                                                                                  | Epidemiology and Prevention of Vaccine-Preventable Diseases - Morgantown, RP2771C<br>WV - April 10-11.2018<br>This live two-day course provides a comprehensive review of immunization, vaccine-<br>preventable diseas<br>View More                               |
| <                                                                                            | Web Based                                                                                               | Immunization: You Call the Shots-Module Four-Haemophilus influenza type b         WB2574           (Hib) (Web-based)         gress           This module is the fourth in a series tilted Immunization: You Call the Shots and focuses on haemoph         haemoph |

4. Review the information on the Course Summary page and click Continue.

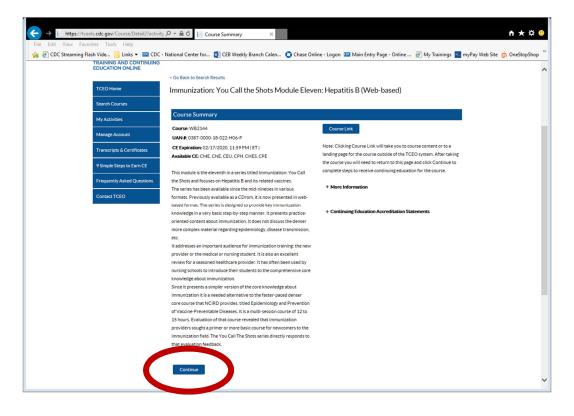

5. Some courses, noted with the key symbol, require a Course Access Code. If prompted, enter in the Course Code or Verification Code in the Course Access Code box. (Hint: these codes are provided by the course instructor or may be found in the course materials).

| ← →  https://tceols.cdc.gov/Course/Heade File Edit View Favorites Tools Help @ @ CDC Streaming Flash Vide Links ▼ @ |                                                                                      | rrch x 🛛 🗴 🖉 B Weekly Branch Calen 🕐 Chase Online - Logon 🚾 Main Entry Page - Online 🖉                                                                                                    |                                                             | ★ 🌣 🙁<br>∈StopShop <sup>≫</sup> |
|----------------------------------------------------------------------------------------------------|--------------------------------------------------------------------------------------|----------------------------------------------------------------------------------------------------|-------------------------------------------------------------|---------------------------------|
| Transcripts & Certificates 9 Simple Steps to Earn CE Frequently Asked Questions Contact TCEO                        | Topic/keyword/course number:<br>CE type:<br>Date of conference/live event:<br>Search | isd<br>-Any-<br>-Any-                                                                                                    |                                                             | ^                               |
|                                                                                                    |                                                                                      | ses at the top (in order by start date). Click on the column headers in the table to sort re<br>ode                                                                                                    | sults by course type, course<br>results per page 50 20 10 5 |                                 |
|                                                                                                    | Course Type<br>Series                                                                | Course Title and Description Immunization Services Division (ISD) Seminar - Atlanta, GA - April 19, 2018 The aim of the Immunization Services Division (ISD) Seminar Series is to provide an opportunity for | Course Number<br>SC2418-041918                              |                                 |
|                                                                                                    | Completed<br>Series                                                                  | View More In unization Services Division (ISD) Seminar - Atlanta. GA - April 5. 2018 To lim of the Immunization Services Division (ISD) Seminar Series is to provide an epoortunity for View More            | SC2418-040518                                               |                                 |
|                                                                                                    | Web on<br>Demand                                                                     | Valley Fever: Timely Diagnosis. Early Assessment, and Proper Management ()<br>on Demandi<br>This advestional activity increase provider suscences of conditionouroesis (Vallay                               |                                                             | Ŷ                               |

6. Choose the type of continuing education you'd like to earn. You can select more than one. If there is an identification number associated with your credit type, enter your ID. Click "Save and Continue."

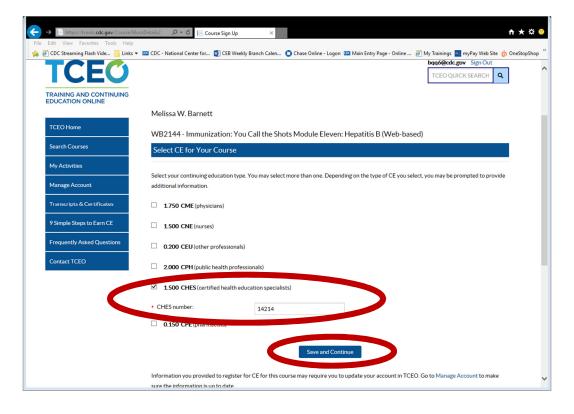

 Under Pending CE on the <u>My Activities</u> page, click on the course <u>Evaluation</u> and complete it. You will be returned to the My Activities page. Note—the posttest will be unavailable until after the evaluation is complete.

| Edit View Favorites Tools                  | Help                                  |                                        |                                             |                                              |        |
|--------------------------------------------|---------------------------------------|----------------------------------------|---------------------------------------------|----------------------------------------------|--------|
| CDC Streaming Flash Vide                   | inks 🔻 🚾 CDC - National Cent          | er for 🔃 CEB Weekly Branch Calen       | 🔵 Chase Online - Logon 🚾 Main Entry Page    | - Online 🧃 My Trainings 🔤 myPay Web Site 👩 O | neStop |
| LEU                                        |                                       |                                        |                                             | TCEO QUICK SEARCH                            |        |
|                                            |                                       |                                        |                                             |                                              |        |
| TRAINING AND CONTINUIN<br>EDUCATION ONLINE | G                                     |                                        |                                             |                                              |        |
|                                            |                                       |                                        |                                             |                                              |        |
| TCEO Home                                  | My Activities                         |                                        |                                             |                                              |        |
| TCEO Home                                  | Welcome Melissa Bar                   | nett,                                  |                                             |                                              |        |
| Search Courses                             | This page is where you                | a can track your CE activities in prog | ress, under Pending CE, and review those t  | hat are completed, under Completed CE.       |        |
|                                            |                                       |                                        |                                             |                                              |        |
| My Activities                              | To earn CE for course                 |                                        |                                             |                                              |        |
|                                            |                                       | , click on the course Evaluation and c |                                             |                                              |        |
| Manage Account                             |                                       |                                        | the Posttest, you will have one opportunity | / to retake it.                              |        |
| Transcripts & Certificates                 | <ul> <li>Return to the Com</li> </ul> | pleted CE section of the My Activitie  | es page to download your certificate.       |                                              |        |
|                                            | To earn CE for confer                 | ences:                                 |                                             |                                              |        |
| 9 Simple Steps to Earn CE                  |                                       |                                        | and the Entire Conference evaluation.       |                                              |        |
| <b>F 11 1 1 1 1 1</b>                      |                                       | pleted CE section of the My Activitie  |                                             |                                              |        |
| Frequently Asked Questions                 |                                       |                                        |                                             |                                              |        |
| Contact TCEO                               | If you completed all re               | quirements to earn CE, you can sele    | ct the course again to change your enrollm  | ent.                                         |        |
|                                            |                                       |                                        |                                             |                                              |        |
|                                            | Pending CE                            |                                        |                                             |                                              |        |
|                                            |                                       |                                        |                                             |                                              |        |
|                                            | Adjust Enrollment                     |                                        |                                             |                                              |        |
|                                            | Cancel CE                             |                                        |                                             |                                              |        |
|                                            | (WB2144)                              |                                        |                                             |                                              |        |
|                                            | Immunization: You                     | Call the Shots Module Eleven: Her      | atitis B (Web-based)                        | 1.500 CHES                                   |        |
|                                            |                                       |                                        |                                             |                                              |        |
|                                            | Evaluation                            | Required by 2/17/2020                  |                                             |                                              |        |
|                                            | Posttest                              | Required. Available after              | and a star to a second star                 |                                              |        |

- 8. Under Pending CE, the evaluation will be marked as complete. Click on the posttest and complete it.
  - If you don't pass the posttest, you will only have <u>one more</u> opportunity to retake it.

| TCEO Home                  | My Activities                                                                     |                                                                                                    |       |
|----------------------------|-----------------------------------------------------------------------------------|----------------------------------------------------------------------------------------------------|-------|
|                            | Welcome Melissa Barnett                                                           |                                                                                                    |       |
| Search Courses             | This page is where you car                                                        | n track your CE activities in progress, under Pending CE, and review those that are completed, under Complete | d CE. |
| My Activities              | To earn CE for courses:                                                           |                                                                                                    |       |
|                            | <ul> <li>Under Pending CE, clic</li> </ul>                                        | k on the course Evaluation and complete it.                                                                   |       |
| Manage Account             | <ul> <li>Click on the Posttest and</li> </ul>                                     | nd complete it. If you don't pass the Posttest, you will have one opportunity to retake it.                   |       |
| Transcripts & Certificates | Return to the Complet                                                             | ed CE section of the My Activities page to download your certificate.                                         |       |
|                            | To earn CE for conference                                                         | IS:                                                                                                    |       |
| 9 Simple Steps to Earn CE  | <ul> <li>Complete the evaluation</li> </ul>                                       | on for each session you attended and the Entire Conference evaluation.                                        |       |
| Frequently Asked Questions | Return to the Complet                                                             | ed CE section of the My Activities page to download your certificate.                                         |       |
| Contact TCEO               | If you completed all requir                                                       | rements to earn CE, you can select the course again to change your enrollment.                                |       |
|                            |                                                                                   |                                                                                                    |       |
|                            | Pending CE                                                                        |                                                                                                    |       |
|                            | Pending CE<br>Adjust Enrollment                                                   |                                                                                                    |       |
|                            |                                                                                   |                                                                                                    |       |
|                            | Adjust Enrollment                                                                 |                                                                                                    |       |
|                            | Adjust Enrollment<br>Cancel CE<br>(WB2144)                                        | I the Shots Module Eleven: Hepatitis B (Web-based) 1.500                                                      | CHES  |
|                            | Adjust Enrollment<br>Cancel CE<br>(WB2144)                                        | II the Shots Module Eleven: Hepatitis B (Web-based) 1.500                                                     | CHES  |
| (                          | Adjust Enrollment<br>Cancel CE<br>(WB2144)<br>Immunization: You Cal               | I the shots Module Eleven: Hepatitis B (Web-based)                                                            | CHES  |
| (                          | Adjust Enrollment<br>Cancel CE<br>(WB2144)<br>Immunization: You Cal<br>Evaluation | Complete                                                                                                    | CHES  |
| (                          | Adjust Enrollment<br>Cancel CE<br>(WB2144)<br>Immunization: You Cal<br>Evaluation | Complete                                                                                                    | CHES  |

9. Visit the Completed CE section of the <u>My Activities</u> page to see a list of completed courses.

Click <u>Download Certificate</u> to save or print.

| ← → <pre> https://tceols.cdc.gov/Account/PartSvc2 =</pre> | P ← ▲ C I My Activities ×                                                 |                                             |                                     | <b>↑ ★</b> ☆              |
|-----------------------------------------------------------|---------------------------------------------------------------------------|---------------------------------------------|-------------------------------------|---------------------------|
| File Edit View Favorites Tools Help                       | - National Center for 🐨 CFB Weekly Branch Calen                           | Chase Online - Logon @ Main Entry Page - On | line 🦳 My Trainings 💌 myPa          | v Web Site 🧰 OneStonShon  |
|                                                           | Evaluation Required by 7/15/2019                                          | - Chuse on the Logon - Main Endy Fage on    | inite ini 🥑 iniy noninigs 🔤 iniyi o | y neb site (1 onestopshop |
|                                                           | Posttest Required. Available after                                        | evaluation is complete.                     |                                     |                           |
| -                                                         |                                                                           |                                             |                                     |                           |
|                                                           |                                                                           |                                             |                                     |                           |
|                                                           | Completed CE                                                              |                                             |                                     |                           |
|                                                           |                                                                           |                                             | Within the past: 1 Year             |                           |
|                                                           | (WC2645-080917)                                                           | 8/9/2017                                    | 1.000 CHE                           | S                         |
|                                                           | (Webcast) EpiVac Pink Book Netconference Serie<br>A-2017 - August 9, 2017 | es: Rotavirus and Hepatitis                 |                                     |                           |
| -                                                         | Download Certificate                                                      |                                             |                                     |                           |
|                                                           | (EV2370-100417)                                                           | 10/5/2017                                   | 0.000 Audi                          | t                         |
|                                                           | GID Technical Seminar - Successful Scientific Wri<br>October 4, 2017      | iting Training - Atlanta, GA -              |                                     |                           |
| -                                                         | Download Certificate                                                      |                                             |                                     |                           |
|                                                           | (EV2418-081017)                                                           | 8/10/2017                                   | 1.000 CHE                           | s                         |
|                                                           | Immunization Services Division (ISD) Seminar - A                          | tlanta, GA - August 10, 2017                |                                     |                           |
|                                                           | Download Certificate                                                      |                                             |                                     |                           |
|                                                           | (EV2418-020818)                                                           | 3/15/2018                                   | 1.000 CHE                           | s                         |
|                                                           | Immunization Services Division (ISD) Seminar - A                          |                                             | 1.000 0112                          | -                         |
| _                                                         | Download Certificate                                                      |                                             |                                     |                           |
|                                                           | (EV2418-012518)                                                           | 1/25/2018                                   | 1.000 CHE                           | S                         |
|                                                           | Immunization Services Division (ISD) Seminar - A                          | tlanta, GA - January 25, 2018               |                                     |                           |
|                                                           | Download Certificate                                                      |                                             |                                     |                           |